**DISEÑO INTERFAZ GUI PARA ADQUISICIÓN DE DATOS DE UN GENERADOR POR PROPULSIÓN HUMANA**

> **INGRID JOHANA GONZÁLEZ SÁNCHEZ JUAN PABLO MORALES GARCIA**

**UNIVERSIDAD TECNOLOGICA DE PEREIRA FACULTAD DE TECNOLOGÍA, INGENIERIA MECATRÓNICA PEREIRA 2014**

### **DISEÑO INTERFAZ GUI PARA ADQUISICIÓN DE DATOS DE UN GENERADOR POR PROPULSIÓN HUMANA**

### **INGRID JOHANA GONZÁLEZ SÁNCHEZ JUAN PABLO MORALES GARCIA**

**Proyecto de grado presentado como requisito para optar por el título de Tecnólogo en Mecatrónica**

> **Director: Ing. Cristian Camilo Cañaveral Avilés**

**UNIVERSIDAD TECNOLOGICA DE PEREIRA FACULTAD DE TECNOLOGÍA, INGENIERIA MECATRÓNICA PEREIRA 2014**

Nota de aceptación:

<u> 2000 - Jan James James Jan James James James James James James James James James James James James James Jam</u> <u> 1989 - Johann Stein, mars an deus Amerikaansk kommunister (</u>

<u> 1980 - Johann John Harry Harry Harry Harry Harry Harry Harry Harry Harry Harry Harry Harry Harry Harry Harry H</u> <u> 1980 - Johann Stoff, deutscher Stoff, der Stoff, der Stoff, der Stoff, der Stoff, der Stoff, der Stoff, der S</u> <u> 1980 - Jan James James, martin amerikan basar dan bagi dan bagi dalam bagi dalam bagi dalam bagi dalam bagi d</u>

Firma del presidente del jurado:

Firma del presidente del jurado:

Firma del presidente del jurado:

## **DEDICATORIA**

Dedicamos este trabajo de grado a nuestros padres, porque creyeron en nosotros, porque con su esfuerzo y dedicación pudimos salir adelante, dándonos ejemplos dignos de respeto, humildad, superación y entrega, porque gracias a ustedes hoy podemos ver alcanzada nuestra meta. Porque nos han dado todo lo que somos como persona, nuestros valores, nuestros principios, nuestro carácter, nuestro empeño, nuestra perseverancia para conseguir nuestros objetivos.

Mil palabras no alcanzarían para agradecerles su apoyo, su comprensión y sus consejos en todo momento. Esperamos no defraudarlos y contar siempre con su valioso apoyo, sincero e incondicional.

## **AGRADECIMIENTOS**

En primer lugar damos infinitas gracias a Dios por protegernos durante todo nuestro camino y permitirnos el haber llegado hasta este momento tan importante de nuestra formación profesional culminando esta etapa tan especial de nuestras vidas.

Agradecemos también a nuestros padres por su apoyo brindado durante nuestra carrera, en nuestros logros, por la confianza, que sin duda alguna en el trayecto de nuestras vidas nos han demostrado su amor, corrigiendo nuestras faltas y celebrando nuestros triunfos.

A los Ingenieros Wilson Pérez Castro, Lauramaria González Estrada, Cristian Camilo Cañaveral Avilés por toda la colaboración brindada, durante la elaboración de este proyecto. Y a todos nuestros profesores, gracias por su tiempo, por la sabiduría que nos transmitieron en el desarrollo de nuestra formación.

Finalmente, agradecemos a todas las personas que directa o indirectamente hicieron parte de este trabajo, por todas las explicaciones, por su apoyo, y conocimientos; hicieron de esta experiencia una de las más especiales.

A todos ellos muchas gracias

## **CONTENIDO**

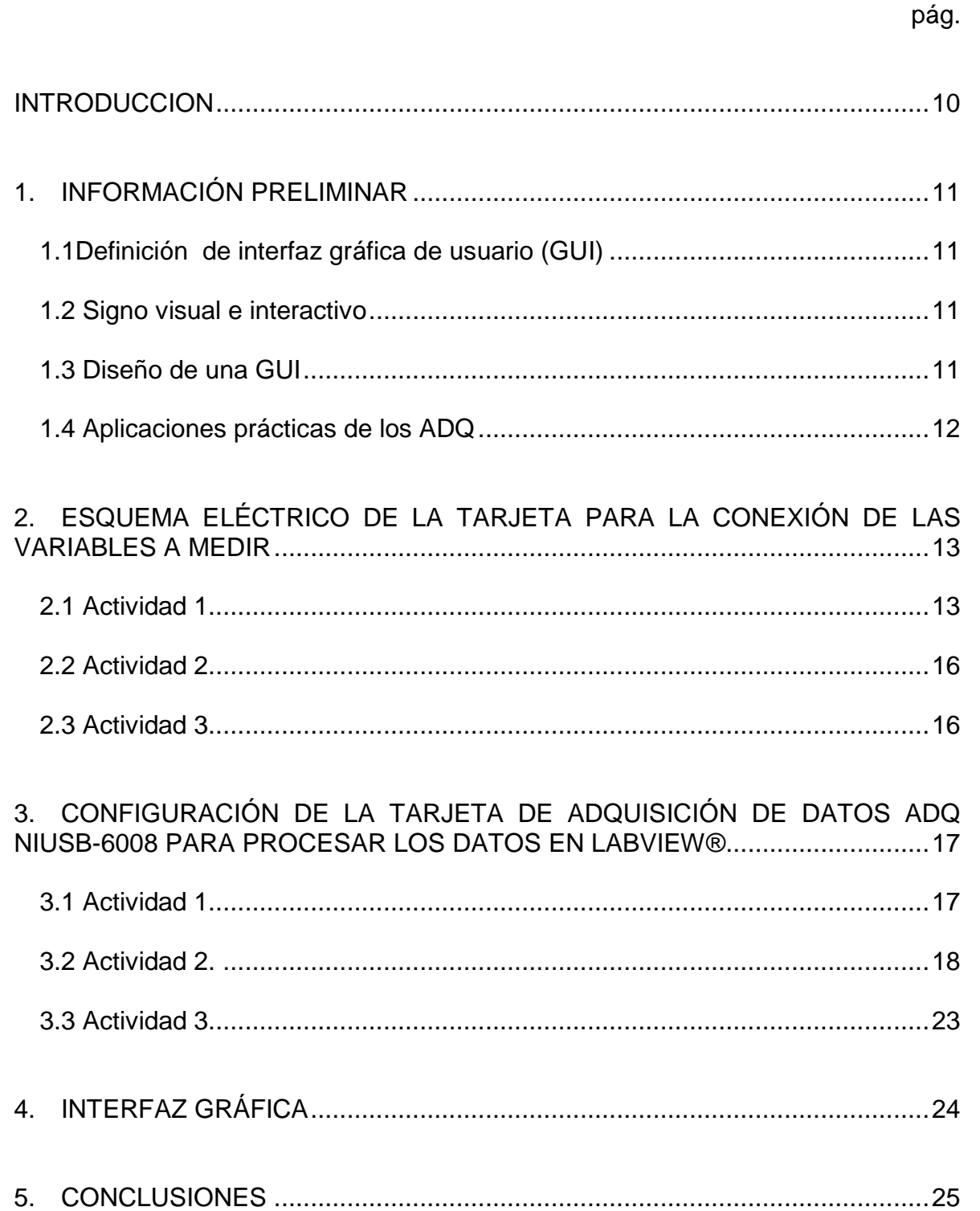

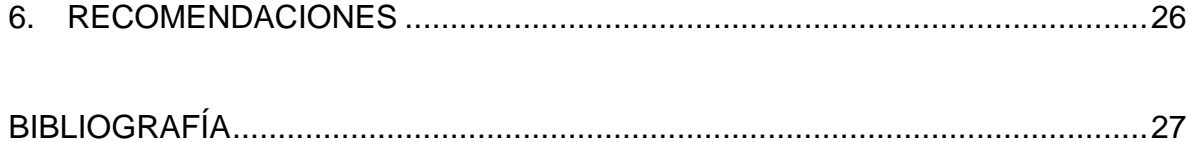

# **LISTA DE TABLAS Y FIGURAS**

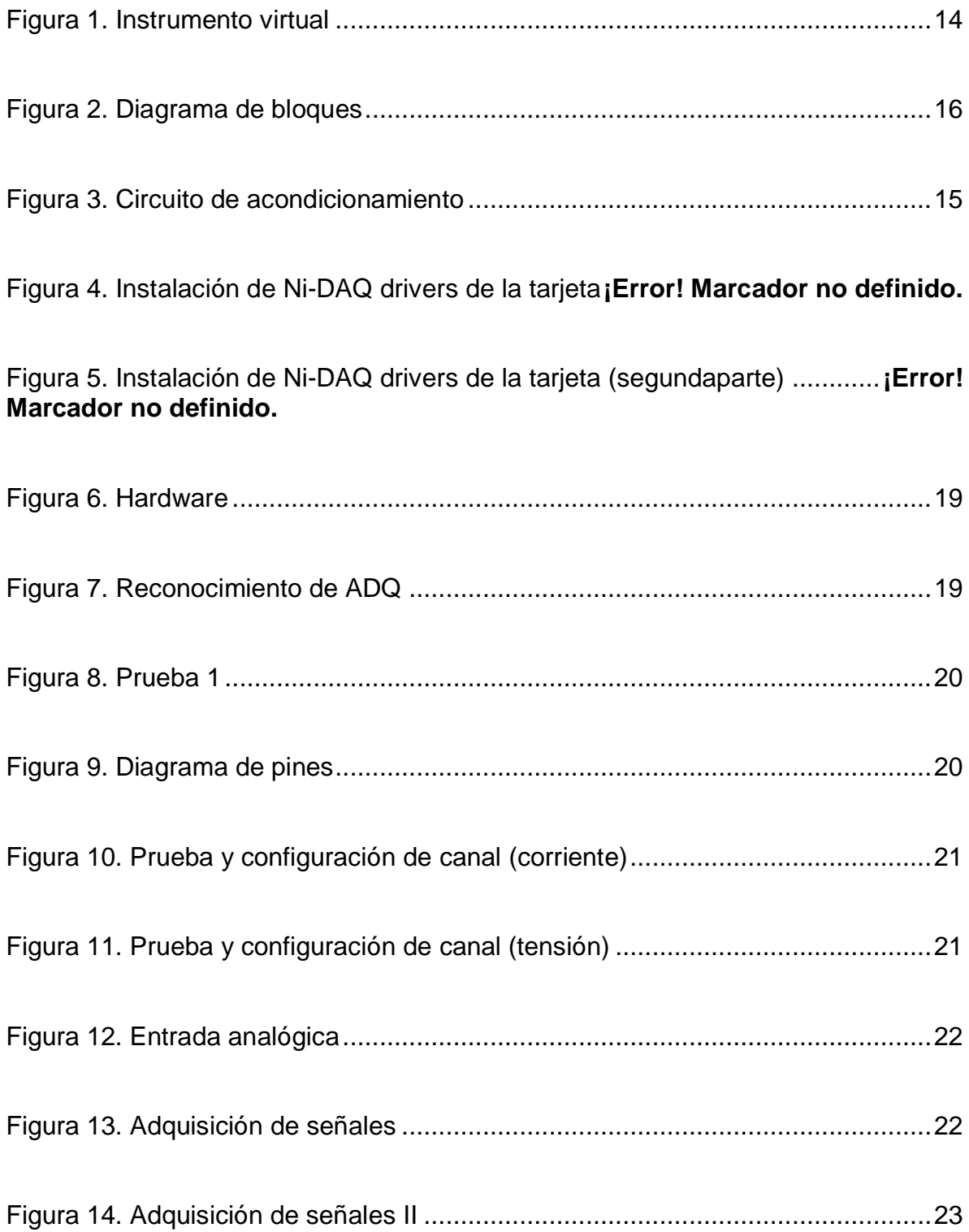

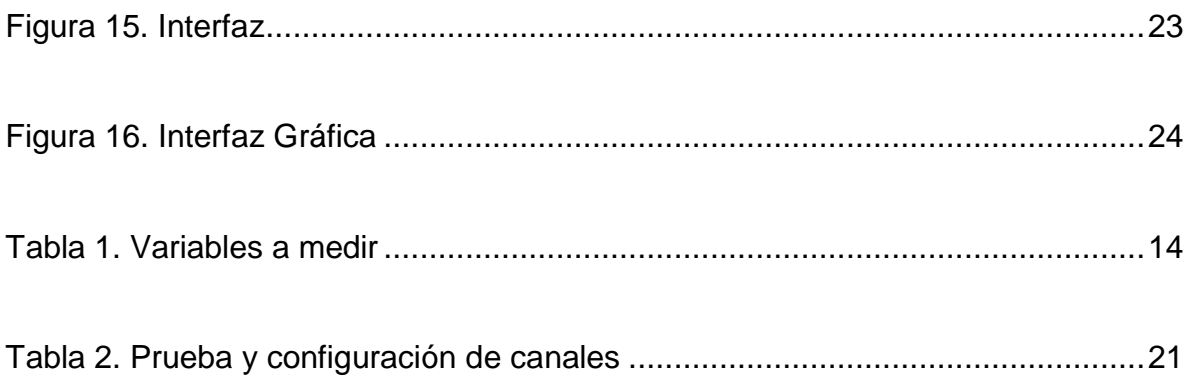

## **INTRODUCCION**

<span id="page-9-0"></span>Dentro del contexto del proceso de interacción persona – ordenador – proceso, la GUI y el sistema de adquisición de datos son las herramientas tecnológicas que consisten en un sistema interactivo, que permite de manera sencilla y práctica, el estudio y procesamiento de información, que proporciona, en este caso, un sistema de generación de energía por propulsión humana.

La aplicación de una interfaz gráfica de usuario GUI (*Graphical User Interface*), consiste en proporcionar un entorno gráfico que facilita la comunicación con el "*Hardware*" conectado a una máquina o computador; en este caso, el "*Hardware"*, es una tarjeta de adquisición de datos que facilita la interacción del usuario con el sistema conectado al equipo, además del procesamiento de los datos adquiridos a través de una tarjeta de adquisición de datos.

Las variables eléctricas juegan un papel fundamental en el estudio y aplicación de sistemas de generación de energía, por medio de energías alternativas (en este caso, por propulsión humana), para el caso del estudio, los sistemas de adquisición de datos son ideales y están ligados con la construcción de prototipos para la generación de energía eléctrica por medio de sistemas que sirvan como una alternativa ecológica.

No obstante, los sistemas de generación de energía eléctrica utilizados en el semillero de investigación de la Universidad Tecnológica de Pereira no cuentan con un sistema de adquisición de datos y una interfaz gráfica de usuario GUI, que permita hacer un estudio detallado de estos sistemas, en términos de las variables físicas que asienten su buen desempeño, al igual que la creación de curvas de experiencia.

Para lograr lo anteriormente mencionado, el proyecto "Diseño interfaz GUI para adquisición de datos de un generador por propulsión humana" pretende diseñar una interfaz gráfica de usuario GUI para la adquisición de datos de variables eléctricas, tomadas de un sistema de generación de energía por propulsión humana. Con los conocimientos, técnicas y estrategias adquiridas hasta el ciclo de Tecnología Mecatrónica se logró desarrollar en este proyecto la interfaz grafica y para ello se plantearon las siguientes etapas:

- Inicialmente, se realizan los esquemas eléctricos de la tarjeta para la conexión de las variables a medir.
- Luego, se configura una tarjeta ADQ NIUSB-6008 para procesar los datos en LABVIEW®.
- Y, finalmente, se diseña una interfaz gráfica de usuario en LABVIEW® con los requerimientos del sistema.

# **1. INFORMACIÓN PRELIMINAR**

<span id="page-10-0"></span>Para el desarrollo del proyecto "Diseño interfaz GUI para adquisición de datos de un generador por propulsión humana" es necesario tener claros algunos conceptos:

### <span id="page-10-1"></span>**1.1Definición de interfaz gráfica de usuario (GUI)**

La GUI es el programa que se crea mediante un lenguaje de programación bien sea MATLAB, JAVA o LABVIEW®. Lógicamente, este programa se constituye por unas bases gráficas y matemáticas, las cuales surgen de las necesidades del consumidor.

Además, son herramientas útiles de las cuales se benefician personas que no necesariamente deben saber programación debido a que manejan un lenguaje deductivo gráfico que permite su fácil comprensión.

### <span id="page-10-2"></span>**1.2 Signo visual e interactivo**

Partiendo de la idea de la interfaz gráfica de usuario, es un artefacto dispuesto en sus dos dimensiones, física y simbológica.

El objeto diseñado es adaptado en los procesos de diseño a las condiciones lingüísticas del sujeto y sus capacidades cognitivas.

Con lo anterior, podríamos definir la interfaz gráfica de usuario en el contexto de la interacción persona – ordenador, como un artefacto interactivo por su diseño, posibilita la interacción de una persona con el sistema informático haciendo uso de signos gráficos como: iconos, botones, menús y verbales como: tipografía.

El artefacto exige por parte de la persona que interacciona, capacidades fisiológicas – cognitivas mínimas, para interpretar adecuadamente los signos, y realizar acciones efectivas sobre la propia interfaz.

### <span id="page-10-3"></span>**1.3 Diseño de una GUI**

Para el diseño de una GUI, se usa un software apropiado para esto, los elementos que la componen son funciones independientes y se conectan de forma indirecta al programa.

Para ello, es necesario entender el tipo de funciones y datos que finalmente se desean realizar, también es muy importante agregar excepciones y demás casos que con rareza se presentan pero que hay que tener en cuenta.

Esto, nos permite satisfacer la opinión de la persona que se encargara de ejecutar el programa.

Algunos componentes básicos de la GUI:

- 1. **Puntero**: En un símbolo de pantalla que te permite mover o seleccionar objetos y comandos.
- 2. **Periféricos de puntero**: Como el ratón del ordenador.
- 3. **Íconos**: Pequeñas imágenes que representan comandos, documentos o ventanas.
- 4. **Escritorio**: Área de la pantalla que representa una mesa de trabajo.
- 5. **Ventanas**: Conocidas en inglés como Windows. Sirven para dividir la pantalla en diferentes secciones.
- 6. **Menús**: La mayoría de la interfaz de usuario te permiten ejecutar comandos seleccionando opciones en ellos.

## <span id="page-11-0"></span>**1.4 Aplicaciones prácticas de los ADQ**

Los sistemas de adquisición de datos normalmente son utilizados para el control de:

- Procesos de señalización
- Riego
- $\blacksquare$  Edificios
- **Incubadoras**
- **•** Dosificaciones
- **Criaderos**
- Procesos de embalaje
- **Equipos de calefacción y aire acondicionado**
- **Procesos de secado y cocción**
- **Invernaderos**

## <span id="page-12-0"></span>**2. ESQUEMA ELÉCTRICO DE LA TARJETA PARA LA CONEXIÓN DE LAS VARIABLES A MEDIR**

Inicialmente, el proyecto se tenía previsto realizarse mediante el programa MATLAB, ya que es una herramienta muy eficaz para programación en base a matrices matemáticas. Sin embargo, se decidió trabajar con un lenguaje más amigable, rápido de programar y más factible para nuestro proyecto, conocido como, LABVIEW®, el cual se presta para la ejecución de una interfaz gráfica de usuario GUI, en su mayoría por el hecho de que es totalmente compatible con la tarieta de adquisición de datos con la cual se desea trabajar para el desarrollo y ejecución de este proyecto.

Para el desarrollo de este capítulo se tuvieron en cuentas las necesidades del semillero de investigación de energías alternativas de la escuela de tecnología mecánica, desarrollando las siguientes actividades:

#### <span id="page-12-1"></span>**2.1 Actividad 1. Consulta de las necesidades del semillero, con relación a las variables a medir, el acondicionamiento y el procesamiento, teoría actual y métodos existentes en la medición de dichas variables.**

Para el desarrollo de esta actividad se tienen en cuenta las siguientes necesidades del semillero:

- Realización de un circuito para rectificar la señal que se entrega a la batería por medio de unos elementos electrónicos, los cuales se tienen presupuestados y además pensados puntualmente para un mejor desarrollo del proyecto.
- El aumento en la cantidad de RPM, ya que no alcanzan las requeridas para alcanzar la tensión y corriente ideales.
- La medición de tensión y corriente de manera simultánea buscando comparar y calcular, si es el caso, el consumo y generación de energía, que se pueda producir en el momento en el que se genere el movimiento en la bicicleta.

**Determinación de variables a medir.** Las variables requeridas para el desarrollo del proyecto, son las siguientes:

<span id="page-13-1"></span>Tabla 1. Variables a medir, (En la siguiente tabla se especifican los rangos y variables eléctricas a medir las cuales previamente serán mostrados en la GUI.)

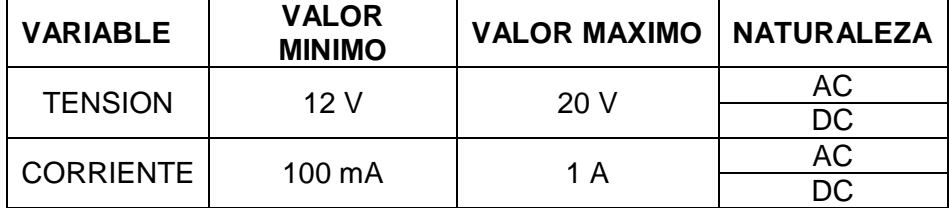

Fuente: Elaboración propia.

#### **Procesamiento:** Instrumento virtual.

Utilizando el software LABVIEW.

<span id="page-13-0"></span>Figura 1. Instrumento virtual. (Imagen de reconocimiento de la GUI en LABVIEW.)

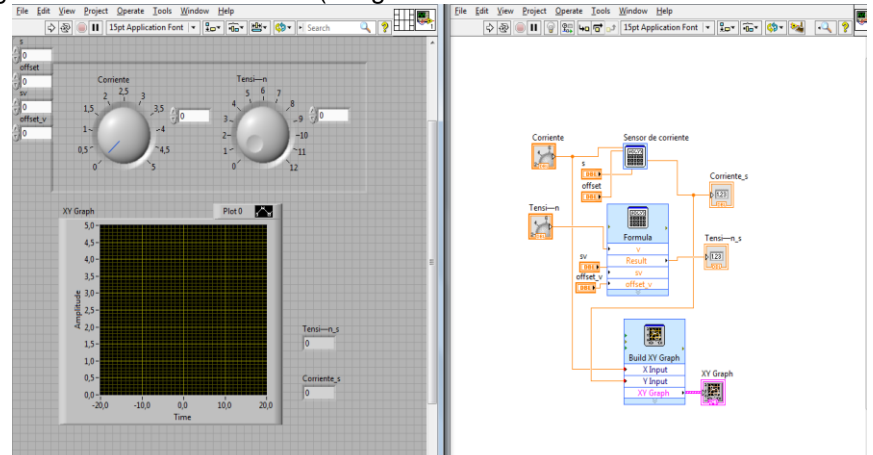

Fuente: Elaboración propia.

#### **Acondicionamiento y teoría actual:**

- **Medición:** Es la práctica en la cual se experimenta midiendo una variable física mediante un instrumento y rectificando cuantas veces es menos o mayor su valor de acuerdo a su valor requerido. En la medición de magnitudes eléctricas existen dos métodos, el primero es por desviación y el segundo por puentes o compensación.
- **Instrumentos de medida digital:** Estos instrumentos a la hora de buscar una mayor precisión son muy útiles ya que la medida se nos muestra por medio de números exactos y la lectura se nos facilita mucho más que con los instrumentos análogos ya que la lectura de estos es por medio de la apreciación del ojo humano.

 **Conversor de valor promedio:** El generador del valor medio es un circuito rectificador de media onda, y contiene un filtro de precisión que a su vez es un circuito integrado.

<span id="page-14-0"></span>Figura 2. Circuito de acondicionamiento, (En el siguiente circuito se da a conocer el esquema con el uso de la resistencia de SHUNT, con la cual se elegirán los diferentes rangos a medir.)

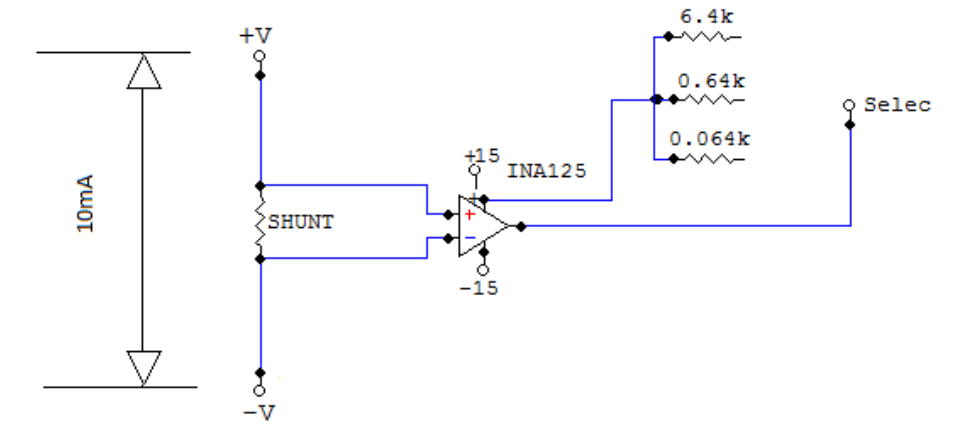

Fuente: Elaboración propia.

#### **Métodos existentes:**

 **Método de shunt:** Uno de los usos de shunt es utilizado para ampliar el alcance de medición de corriente conectándolo en paralelo con el cuadro móvil de un amperímetro, permitiendo aumentar la extensión de la medición.

Se divide entre el cuadro móvil y el shunt la corriente y de este modo se le aumenta la capacidad de medición al instrumento.

Para determinar la corriente que fluye a través de la carga, se mide la diferencia de potencial a través de ella y se calcula valiéndose por la ley de ohm.

Un shunt de corriente continua es básicamente una resistencia y se puede calibrar por cualquiera de los métodos conocidos (puentes de resistencias, método potenciómetro).

Para el método indirecto se aplica una corriente continua conocida y se mide la caída de tensión a través del shunt.

### <span id="page-15-0"></span>**2.2 Actividad 2. Determinación del número de entradas y salidas necesarias según el caso.**

Se determinó que el número de entradas; son 2(corriente y tensión) y una sola salida, con el fin de poder comparar o analizar en su momento el consumo de energía y el tiempo de carga que pueda necesitar la batería, mediante el proceso de generación de energía por propulsión humana.

### <span id="page-15-1"></span>**2.3 Actividad 3. Utilización de una herramienta de simulación para el esquema de conexión.**

*Herramienta de simulación para el esquema de conexiones:* LABVIEW® (Texas instrument), Visio (Microsoft office).

<span id="page-15-2"></span>Figura 3. Diagrama de bloques, (En el siguiente diagrama se pretende dar a conocer las etapas de conexión de los diferentes equipos para el funcionamiento de la GUI.)

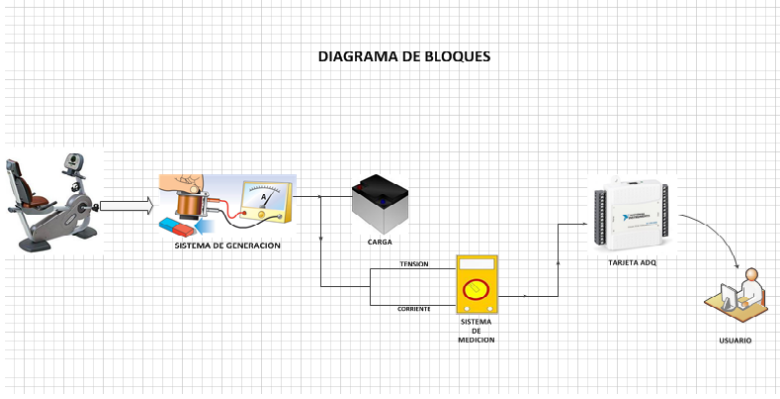

Fuente: Elaboración propia.

Inicialmente se tenía planeado desarrollar la ejecución y configuración de la tarjeta ADQNIUSB-6008, mediante el uso del programa MATLAB. Pero debido a que se encontró una ventaja en la interfaz gráfica con el programa LABVIEW® se usó como una alternativa más amigable, con mayor facilidad de manejo para hacer en línea, debido a las dichas necesidades del semillero.

## <span id="page-16-0"></span>**3. CONFIGURACIÓN DE LA TARJETA DE ADQUISICIÓN DE DATOS ADQ NIUSB-6008 PARA PROCESAR LOS DATOS EN LABVIEW®**

El desarrollo de este capítulo, se dividió en diferentes actividades así:

#### <span id="page-16-1"></span>**3.1 Actividad 1. Instalación de los controladores necesarios para el sistema operativo en que se trabajará por medio de un paso a paso, para que esta sea reconocida por la versión del LABVIEW disponible.**

*Controladores para el sistema operativo:* Se debe tener en cuenta el NI-drivers de la tarjeta para realizar la instalación.

**Figura 2.** Instalación de Ni-DAQ drivers de la tarjeta**, (**En las siguientes imágenes se muestra un paso a paso de como se debe instalar el driver para la tarjeta de adquisición de datos, ADQ-NI6008 con los cuales se hace reconocimiento del dispositivo en el computador.**)**

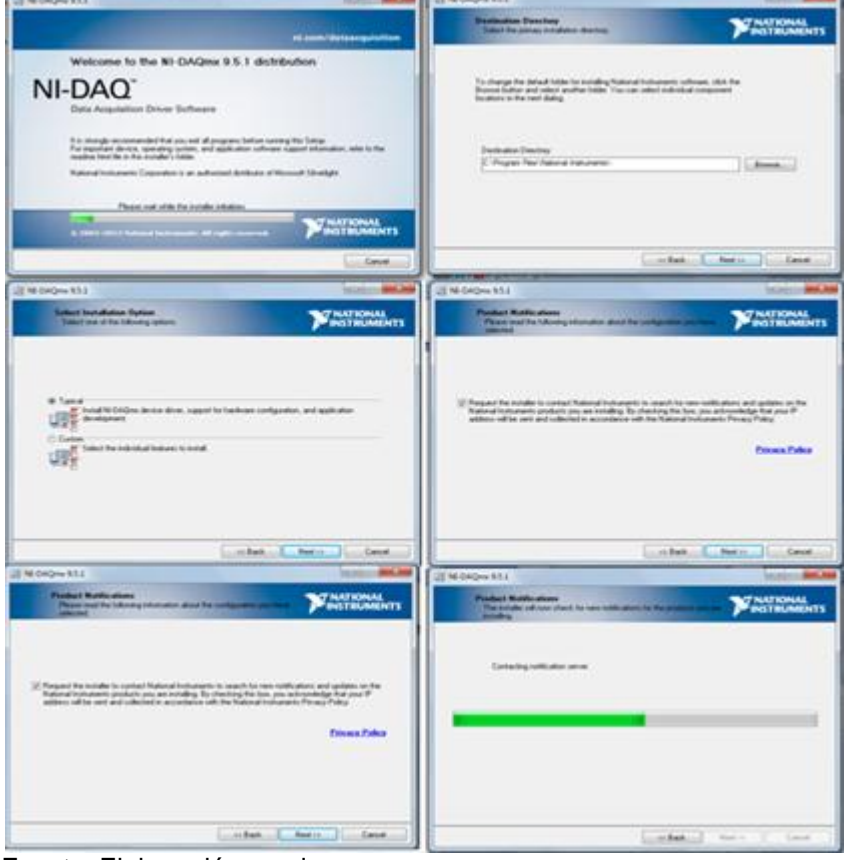

Fuente: Elaboración propia.

Figura 3. Instalación de ADQ-NI6008 drivers de la tarjeta (segunda parte)

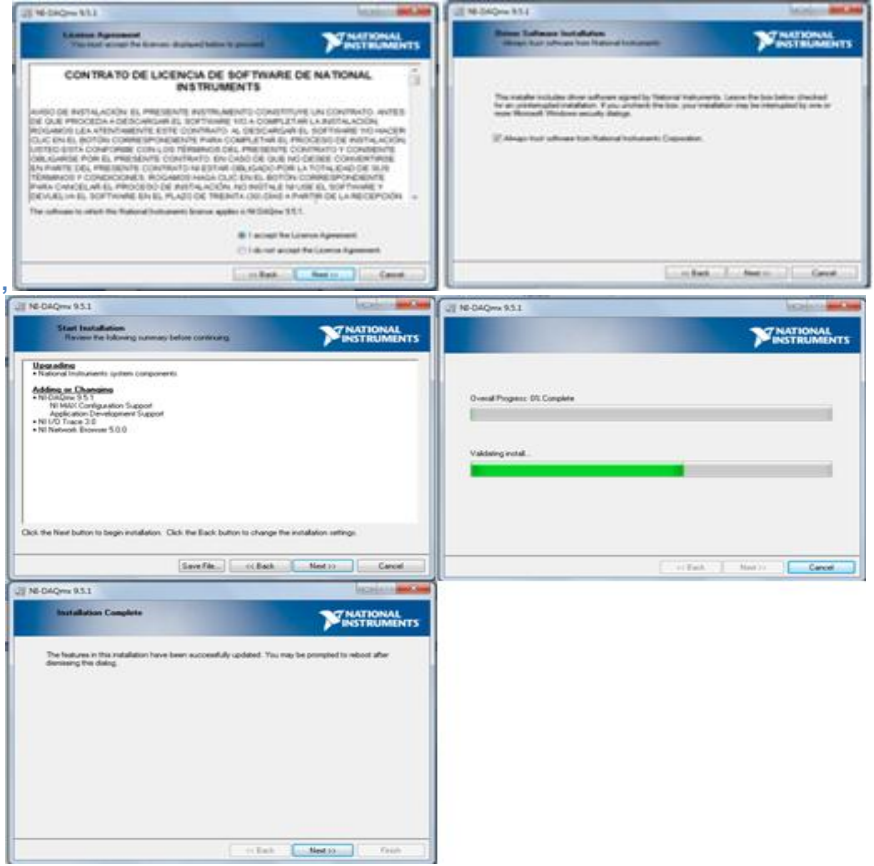

Fuente: Elaboración propia.

### <span id="page-17-0"></span>**3.2 Actividad 2. Configuración de las entradas de la tarjeta, para comprobar por medio de un generador de señales el funcionamiento de las entradas a utilizar.**

Para efectuar la configuración de las entradas analógicas y crear un nuevo instrumento virtual es necesario conectar una tarjeta NI 6008 para adquisición de datos de tensión y corriente en un sistema de generación de energía en este caso por medio de una bicicleta.

**1.** Se ejecuta LABVIEW® para agregar el hardware

<span id="page-18-0"></span>Figura 4. Hardware, (En la siguiente imagen se da a conocer el inicio del paso a paso para que LABVIEW, reconozca la tarjeta ADQ-NI6008)

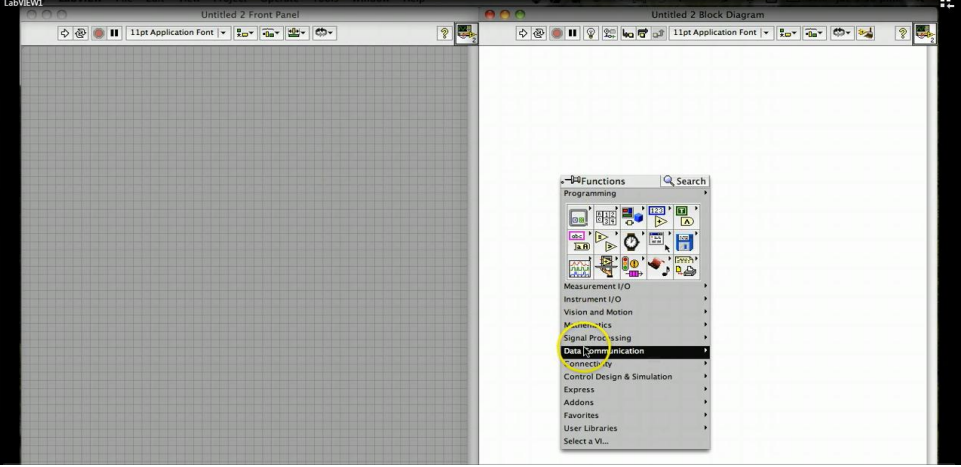

Fuente: Elaboración propia

**2.** Mediante el programa Measure&Automation Explorer se hace la prueba a la tarjeta para que sea reconocida.

<span id="page-18-1"></span>Figura 5. Reconocimiento de ADQ-NI6008, (La imagen a continuación nos indica como poder realizar el reconocimiento de la tarjeta)

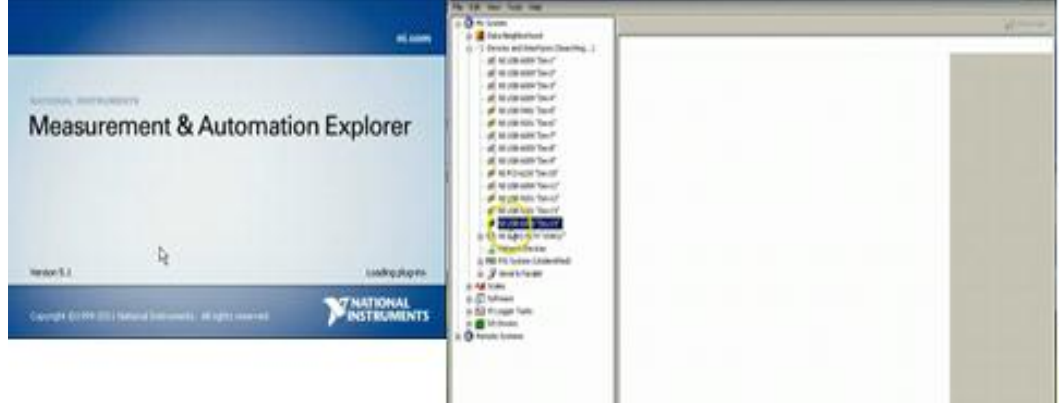

Fuente: Elaboración propia.

**3.** En el momento de probar la tarjeta se ingresa una señal conocida que no supere los rangos de operación de la tarjeta.

<span id="page-19-0"></span>Figura 6. Prueba 1, (En la siguiente imagen se realizo la prueba experimental para comprobar el funcionamiento de la tarjeta ADQ-NI6008.)<br>Test Panels : NI USB-6009: "Dev14"

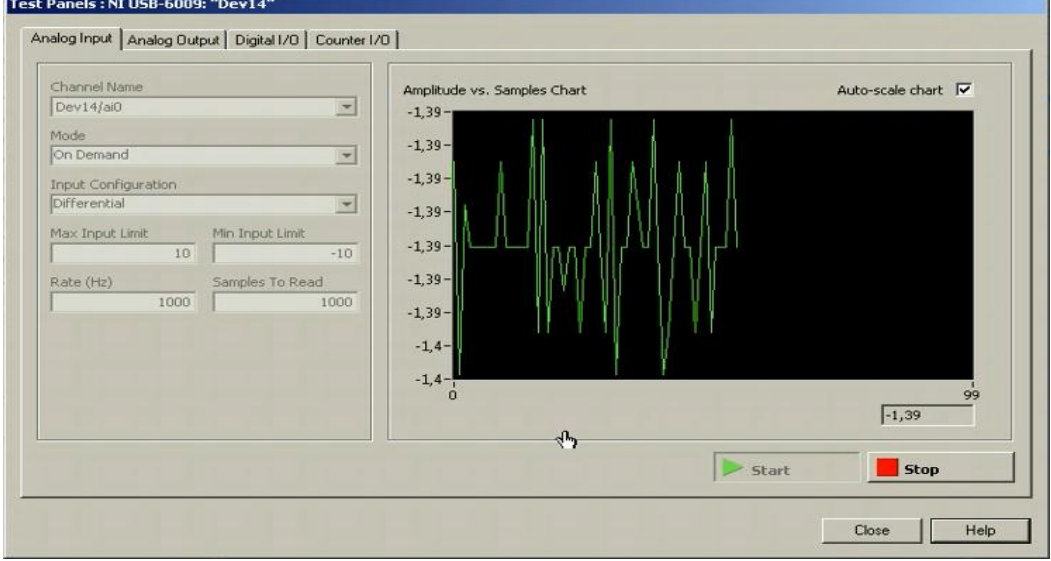

Fuente: Elaboración propia.

**4.** Diagrama de pines.

<span id="page-19-1"></span>Figura 7. Diagrama de pines, (En la imagen a continuación se muestra la configuración de pines de la tarjeta ADQ-NI6008)

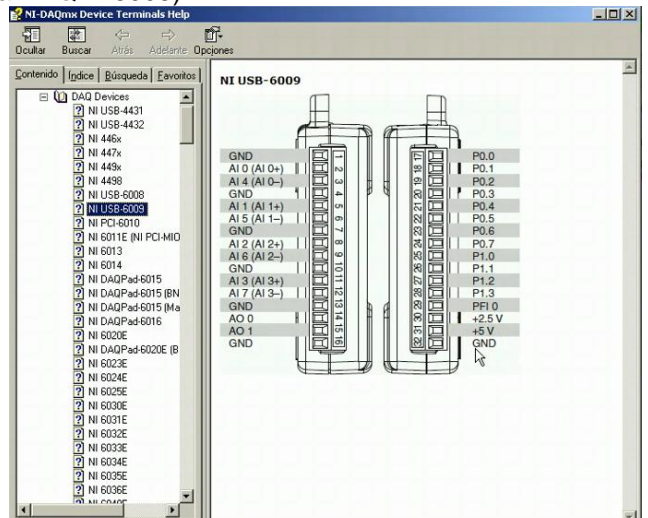

Fuente: Elaboración propia

**5.** Prueba y configuración para los canales 0 y 1:

<span id="page-20-0"></span>Figura 8. Prueba y configuración de canal (La siguiente imagen nos muestra el comportamiento de la corriente, después de haber configurado el canal ó pin de la tarjeta para dicha variable)

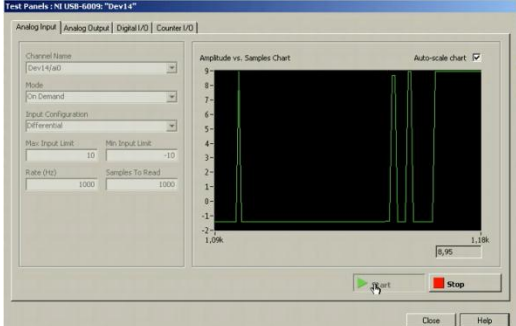

Fuente: Elaboración propia.

<span id="page-20-1"></span>Figura 9. Prueba y configuración de canal (La siguiente imagen nos muestra el comportamiento de la tensión, después de haber configurado el canal ó pin de la tarjeta para dicha variable)

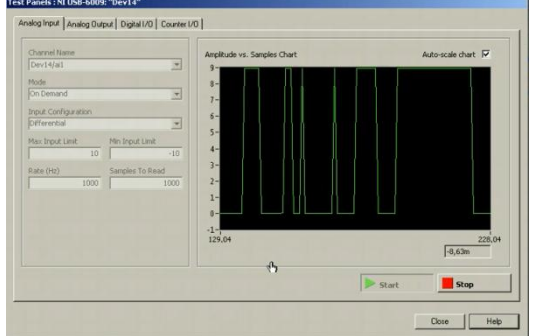

Fuente: Elaboración propia.

<span id="page-20-2"></span>Tabla 2. Prueba y configuración de canales, (En la siguiente tabla se dan a conocer los canales o pines configurados como entradas para la adquisición de datos.)

![](_page_20_Picture_79.jpeg)

Fuente: Elaboración propia.

**6.** Se crea la entrada analógica en el asistente para adquisición de datos (LABVIEW).

<span id="page-21-0"></span>Figura 10. Entrada analógica (En la siguiente imagen se muestra como fue creada la entrada analógica para la adquisición de datos.)

![](_page_21_Picture_2.jpeg)

Fuente: Elaboración propia.

#### **7.** Se crean la adquisición de señales del dispositivo

<span id="page-21-1"></span>Figura 11. Adquisición de señales (En la siguiente imagen se muestra como se configuro la adquisición de señales.)

![](_page_21_Picture_6.jpeg)

Fuente: Elaboración propia.

<span id="page-22-1"></span>Figura 12. Adquisición de señales II (En la siguiente imagen se muestra cuales de las señales de adquisición fueron las configuradas anteriormente.)

![](_page_22_Picture_61.jpeg)

Fuente: Elaboración propia.

#### **8.** Interfaz.

<span id="page-22-2"></span>Figura 13. Interfaz, (En la siguiente imagen se muestra como aparece la tarjeta en el software LABVIEW, después de ser reconocida por el mismo)<br>En certain por de ser reconocida por el mismo)

![](_page_22_Figure_5.jpeg)

Fuente: Elaboración propia.

<span id="page-22-0"></span>**3.3 Actividad 3. Realización de una simulación para determinar las operaciones intermedias para el acondicionamiento que sea necesario para las señales de voltaje y corriente adquiridas por medio de la tarjeta ADQ NIUSB – 6008.**

Ver Anexos Ay B.

# **4. INTERFAZ GRÁFICA**

<span id="page-23-1"></span><span id="page-23-0"></span>Figura 14. Interfaz Gráfica (La siguiente imagen muestra la GUI y las graficas de la variables a  $\begin{array}{|c|c|c|c|c|}\hline \multicolumn{1}{|c|}{\mathbf{.}} & \multicolumn{1}{|c|}{\mathbf{.}} \\ \hline \multicolumn{1}{|c|}{\mathbf{.}} & \multicolumn{1}{|c|}{\mathbf{.}} & \multicolumn{1}{|c|}{\mathbf{.}} \\ \hline \multicolumn{1}{|c|}{\mathbf{.}} & \multicolumn{1}{|c|}{\mathbf{.}} & \multicolumn{1}{|c|}{\mathbf{.}} \\ \hline \multicolumn{1}{|c|}{\mathbf{.}} & \multicolumn{1}{|c|}{\mathbf{.}} & \multicolumn{1}{|c|}{\$ 

![](_page_23_Figure_2.jpeg)

Para una mejor apreciación de la interfaz gráfica ver anexo A y Anexo B.

## **5. CONCLUSIONES**

<span id="page-24-0"></span>Con los conocimientos, técnicas y estrategias adquiridas hasta el ciclo de tecnología Mecatrónica, se diseñó una interfaz gráfica de usuario GUI para la adquisición de datos de variables eléctricas, tomadas de un sistema de generación de energía por propulsión humana.

Inicialmente, se realizaron los esquemas eléctricos de la tarjeta para la conexión de las variables a medir.

Además, se configuró una tarjeta ADQ NIUSB-6008 para procesar los datos en LABVIEW®.

Finalmente, se diseñó una interfaz gráfica de usuario en LABVIEW® con los requerimientos del sistema, y empleando los conocimientos adquiridos durante el ciclo de formación tecnológica.

## **6. RECOMENDACIONES**

<span id="page-25-0"></span>A las personas que deseen continuar con este proyecto que se utilice una resistencia limitadora de corriente, con el fin de proteger el circuito de acondicionamiento.

Se recomienda descargar el software de instalación de la página de la national instrument ["http://www.ni.com/download/ni-daqmx-run-time-engine-9.5.1/2935/en/",](http://www.ni.com/download/ni-daqmx-run-time-engine-9.5.1/2935/en/) ya que allí se pueden encontrar los drivers originales y totalmente compatibles con la tarjeta de adquisición de datos.

Al momento de instalar el driver DAQmx nos debemos asegurar de que se instale el soporte para C y es necesario hacerlo de forma manual.

Para integrar la tarjeta y los software es importante primero hacer que estos reconozcan la tarjeta utilizando el programa measurement&automation Explorer.

Es recomendable utilizar la tarjetaNI-DAQ6008, en aquellos proyectos donde no sea vean involucradas altas frecuencias.

Con el fin de incrementar la velocidad del sistema de adquisición de datos se recomienda migrar al desarrollo de sistemas de adquisición de datos basados en procesadores digitales para incrementar la frecuencia de bus y aprovechar al máximo las capacidades del controlador USB 2.0

# **BIBLIOGRAFÍA**

<span id="page-26-0"></span>ESCUELA POLITECNICA NACIONAL. Modelación de sistemas utilizando Simulink. Quito, Ecuador. p. 7. {En línea}. {Consultado en Enero 16 de 2013}. Disponible en: [<http://ciecfie.epn.edu.ec/ccontrolc/laboratorios/cautomatico/pag](http://ciecfie.epn.edu.ec/ccontrolc/laboratorios/cautomatico/pag-nueva/hojas_guia/PRACTICA4.pdf)[nueva/hojas\\_guia/PRACTICA4.pdf>](http://ciecfie.epn.edu.ec/ccontrolc/laboratorios/cautomatico/pag-nueva/hojas_guia/PRACTICA4.pdf)

FERNÁNDEZ DE CÓRDOBA MARTOS, Gonzalo. Creación de Interfaces Gráficas de Usuario (GUI) con MatLab. Salamanca, España. 2007. p. 18. Universidad de Málaga. {En línea}. {Consultado en Junio 22 de 2012}. Disponible en: URL: <http://webpersonal.uma.es/de/gfdc/docencia/GUIsection.pdf>

MARRERO EXPOSÍTO, Carlos. Interfaz gráfica de usuario; Aproximación semiótica y cognitiva. Tenerife, España. 2006. p. 42. Universidad de la Laguna. {En línea}. {Consultado en Junio 23 de 2012}. Disponible en: URL: <http://www.chr5.com/investigacion/investiga\_igu/igu\_aproximacion\_semiocognitiva by chr5.pdf>

UNIVERSIDAD POLITÉCNICA DE CARTAGENA. Configuración del sistema de adquisición de datos mediante PC. Murcia, España. p. 18. {En línea}. {Consultado en Junio 22 de 2012}. Disponible en:

URL: <http://wsdetcp.upct.es/Personal/Vgarceran3/Practica\_1B.pdf>

UNIVERSIDAD ARGENTINA JHON F. KENNEDY. Modulo de adquisición de datos informática industrial. Argentina. p. 40.{En línea}. {Consultado en Julio 22 de 2012}. Disponible en:

[<http://uajfk2002tripod.com/gm2/adquisicion-datos.pfd>](http://uajfk2002tripod.com/gm2/adquisicion-datos.pfd)

VIDAL SILVA, Cristian. PAVESI FARRIOL, Leopoldo. Desarrollo de un sistema de adquisición y tratamiento de señales.. Chile. p. 8.{En línea}. {Consultado en Julio 22 de 2012}. Disponible en:

[<www.scielo.cl/pdf/rfacing/v13n1/art05.pdf>](http://www.scielo.cl/pdf/rfacing/v13n1/art05.pdf)

CASTAÑO, F., SÁNCHEZ, I., GÓMEZ, J. Automatización de una Maquina Rotativa. s.l. 2007. {En línea}. {Consultado en Noviembre 07 de 2012}. Disponible en:

URL<http://www.apca.pt/~apca\_docs/CONTROLO2000/Papers/C2000\_F03.pdf>

CORONADO, A., ROA, G., TASCÓN, C. Recomendaciones para el Manejo Eficiente de los Actuadores Mecánicos de Café Pergamino. Brasil. p.7. 2008. {En línea}. {Consultado en Noviembre 16 de 2012}. Disponible en: URL<http://www.scielo.br/pdf/rbeaa/v12n4/v12n04a14.pdf>

MARJAN, Javanmard. K.A., Abbas. FARSHAD, Arvin. A Microcontroller-Based Monitoring System for Batch Tea Dryer. Canadá. p.6. 2009. {En línea}. {Consultado en Noviembre 16 de 2012}. Disponible en: URL <http://www.ccsenet.org/journal/index.php/jas/article/view/2755>.

Saavedra, J. Puente, L. González, G. Camousseigt, I. Automatización de un Generador. Chile. p.8. 2009. {En línea}. {Consultado en Noviembre 14 de 2012}. Disponible en: URL

<http://www.scielo.cl/pdf/infotec/v19n4/art02.pdf>.

SOLANO OSORIO, Jair Fernando. Diseño, construcción y evaluación de un generador desarmable con destino a pequeños y medianos caficultores. Colombia. 2002. p.81. {En línea}. {Consultado en Noviembre 16 de 2012}. Disponible en: URL

[http://es.scribd.com/doc/166720871/Diseno-de-un-equipo-para-secado-de-cafe.](http://es.scribd.com/doc/166720871/Diseno-de-un-equipo-para-secado-de-cafe)

LAJARA, José Rafael; Pelegrí Sebastià, José. [LabVIEW \[recurso electrónico\] :](http://recursosbiblioteca.utp.edu.co/cgi-olib?infile=details.glu&loid=969966&rs=678217&hitno=1)  [Entorno gráfico de programación 2a Ed.](http://recursosbiblioteca.utp.edu.co/cgi-olib?infile=details.glu&loid=969966&rs=678217&hitno=1) {Consultado en 2011} Disponible en: URL [<http://recursosbiblioteca.utp.edu.co/cgiolib/keyword=labview&session=15370603](http://recursosbiblioteca.utp.edu.co/cgiolib/keyword=labview&session=15370603&infile=presearch.glue) [&infile=presearch.glue>](http://recursosbiblioteca.utp.edu.co/cgiolib/keyword=labview&session=15370603&infile=presearch.glue).

UNIVERSIDAD POLITÉCNICA SALESIANA. VILLARROEL, José Alberto, VILLARROEL, José Mauricio. Diseño e implementación del sistema control RFID. [En línea]. Ecuador. 2010. Disponible en internet: <URL: http://www.dspace.ups.edu.ec/handle/123456789/2401>.

UNIVERSIDAD PONTIFICIA BOLIVARIANA. PATIÑO PATARROYO, Andrea Marcela, VILLAMIZAR RIVERA, Edgardo Jesús. EDAN PARK. [En línea]. Bucaramanga, Colombia. Disponible en Internet: URL: [<http://expoelectronica.upbbga.edu.co/pdf\\_2006\\_vii/EDANPARK.pdf>](http://expoelectronica.upbbga.edu.co/pdf_2006_vii/EDANPARK.pdf).

PONCE CRUZ, Pedro; Molina Gutiérrez, Arturo. [Fundamentos de LabVIEW](http://recursosbiblioteca.utp.edu.co/cgi-olib?infile=details.glu&loid=969952&rs=678217&hitno=2)  [\[recurso electrónico\]](http://recursosbiblioteca.utp.edu.co/cgi-olib?infile=details.glu&loid=969952&rs=678217&hitno=2) {Consultado en 2011} Disponible en: URL [<http://recursosbiblioteca.utp.edu.co/cgiolib/keyword=labview&session=15370603](http://recursosbiblioteca.utp.edu.co/cgiolib/keyword=labview&session=15370603&infile=presearch.glue) [&infile=presearch.glue>](http://recursosbiblioteca.utp.edu.co/cgiolib/keyword=labview&session=15370603&infile=presearch.glue).

HOLGUIN LONDONO, German Andres.; Perez Londono, Sandra Milena; Orozco Gutierrez, Alvaro Angel. [Curso basico de labview version 6i](http://recursosbiblioteca.utp.edu.co/cgi-olib?infile=details.glu&loid=448524&rs=678217&hitno=5) {Consultado en 2002} Disponible en: URL [<http://recursosbiblioteca.utp.edu.co/cgiolib/keyword=labview&session=15370603](http://recursosbiblioteca.utp.edu.co/cgiolib/keyword=labview&session=15370603&infile=presearch.glue) [&infile=presearch.glue>](http://recursosbiblioteca.utp.edu.co/cgiolib/keyword=labview&session=15370603&infile=presearch.glue).

BISHOP, Robert H. [Labview student edition 6i {Consultado en 2001}](http://recursosbiblioteca.utp.edu.co/cgi-olib?infile=details.glu&loid=418532&rs=678217&hitno=14) Disponible en: URL

[<http://www.ccsenet.org/journal/index.php/jas/article/view/2755>](http://www.ccsenet.org/journal/index.php/jas/article/view/2755).

ERTUGRUL, Nesimi. [Labview \[recurso electrónico\] For electric circuits, machines,](http://recursosbiblioteca.utp.edu.co/cgi-olib?infile=details.glu&loid=508028&rs=678217&hitno=16)  [drives, and laboratories {Consultado en 2002} Disponible en: URL](http://recursosbiblioteca.utp.edu.co/cgi-olib?infile=details.glu&loid=508028&rs=678217&hitno=16)  [<http://recursosbiblioteca.utp.edu.co/cgiolib/keyword=labview&session=15370603](http://recursosbiblioteca.utp.edu.co/cgiolib/keyword=labview&session=15370603&infile=presearch.glue) [&infile=presearch.glue>](http://recursosbiblioteca.utp.edu.co/cgiolib/keyword=labview&session=15370603&infile=presearch.glue).

Perez Londono, Sandra Milena; Holguin Londono, German Andres.; Orozco Gutierrez, Alvaro Angel. Disponible en: URL <http://recursosbiblioteca.utp.edu.co/cgiolib?keyword=labview&session=15370603&infile=presearch.glue>

Revista Española de Electronica, p.550. {Consultado en 2000} [Labview 6i:](http://recursosbiblioteca.utp.edu.co/cgi-olib?infile=details.glu&loid=295309&rs=678217&hitno=51)  [aplicaciones de medida preparadas para internet.](http://recursosbiblioteca.utp.edu.co/cgi-olib?infile=details.glu&loid=295309&rs=678217&hitno=51)